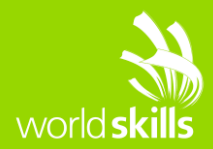

# **TEST PROJECT IT NETWORK SYSTEMS ADMINISTRATION**

## WSC2015\_TP39\_D\_TS\_EN

Submitted by: Cisco Systems

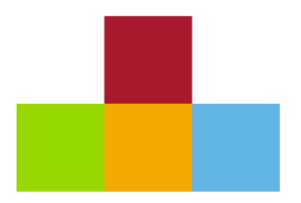

WSC2015\_TP39\_D\_TS\_EN

## <span id="page-1-0"></span>**CONTENTS**

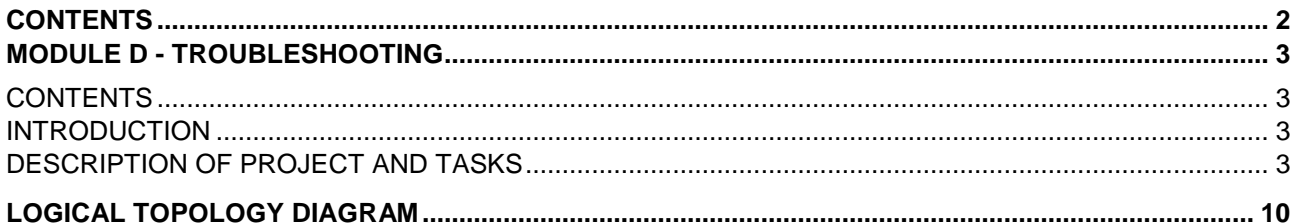

٦

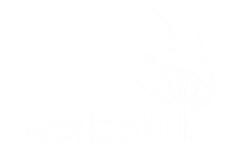

## <span id="page-2-0"></span>**MODULE D - TROUBLESHOOTING**

#### <span id="page-2-1"></span>**CONTENTS**

This Test Project proposal consists of the following document/file:

WSC2015\_TP39\_D\_TS\_EN.docx WSC2015\_TP39\_D\_TS\_XX.pkz

#### <span id="page-2-2"></span>**INTRODUCTION**

The competition has a fixed start and finish time. You must decide how to best divide your time.

Please **carefully** read the following instructions!

When the competition time ends, please save your file and add your Country-code in the end of the filename (change the XX), leave the Cisco Packet Tracer program and your workstation in a running state.

#### **DO NOT FORGET TO SAVE YOUR PACKET TRACER FILE REGULARLY!**

**(The Cisco Packet Tracer program may crash and you could loose marks!)**

#### <span id="page-2-3"></span>**DESCRIPTION OF PROJECT AND TASKS**

Ciscwell Glazing Company makes ceramic coatings for space capsules and ships. The processes in the factory are monitored via cameras, sensors, and people on the assembly lines. The Factory also has a store for the public to observe the process and buy samples of ceramics that have been in outer space.

Some aerospace customers will deliver their plans to the office where bids and processes are discussed. The webserver is also the email server [\(www.ciscwell.com\)](http://www.ciscwell.com/).

After recent network upgrades there was a major power outage in the area so there are many devices that no longer work on the network. The IT-team did not have time to test the upgrades before the power outage. The IT manager is sick at home and you have been handed minor documentation of the network. Please look at the **Engineers notes**.

All PC must be able to reach all servers via ping or via the DNS entry. All email clients shown on the Engineers Notes must be configured and work. You have two hours to fix as many of the network errors that you can.

Good Luck, The Packet Tracer Team

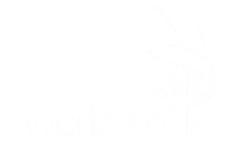

### **Engineer notes**

All routers using EIGRP 1 All PCs set to DHCP All DHCP pools are on factory-RT Servers all have static IPs Video Server 172.16.10.5/24 Sales Server 172.16.30.5/24 Assembly Data 172.16.40.5/24 DNS server 199.0.0.42/29 [www.ciscwell.com](http://www.ciscwell.com/) 199.0.0.52/29 email accounts for [www.ciscwell.com](http://www.ciscwell.com/)

owner assembly store lab glazing packing  $\boldsymbol{\Pi}$ 

all passwords cisco

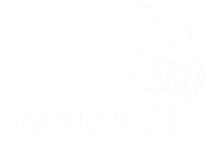

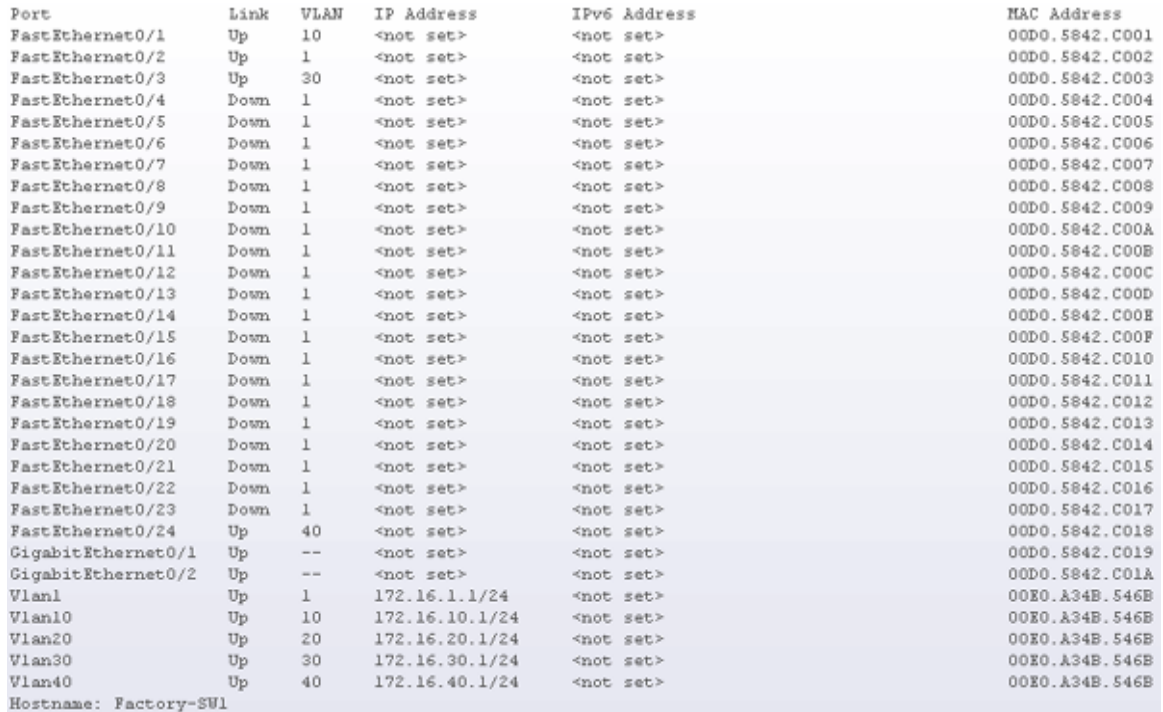

Codes: L - local, C - connected, S - static, R - RIP, M - mobile, B - BGP D - EIGRP, EX - EIGRP external, 0 - OSPF, IA - OSPF inter area N1 - OSPF NSSA external type 1, N2 - OSPF NSSA external type 2 El - OSPF external type 1, E2 - OSPF external type 2, E - EGP<br>i - IS-IS, L1 - IS-IS level-1, L2 - IS-IS level-2, ia - IS-IS inter area \* - candidate default, U - per-user static route, o - ODR P - periodic downloaded static route

Gateway of last resort is not set

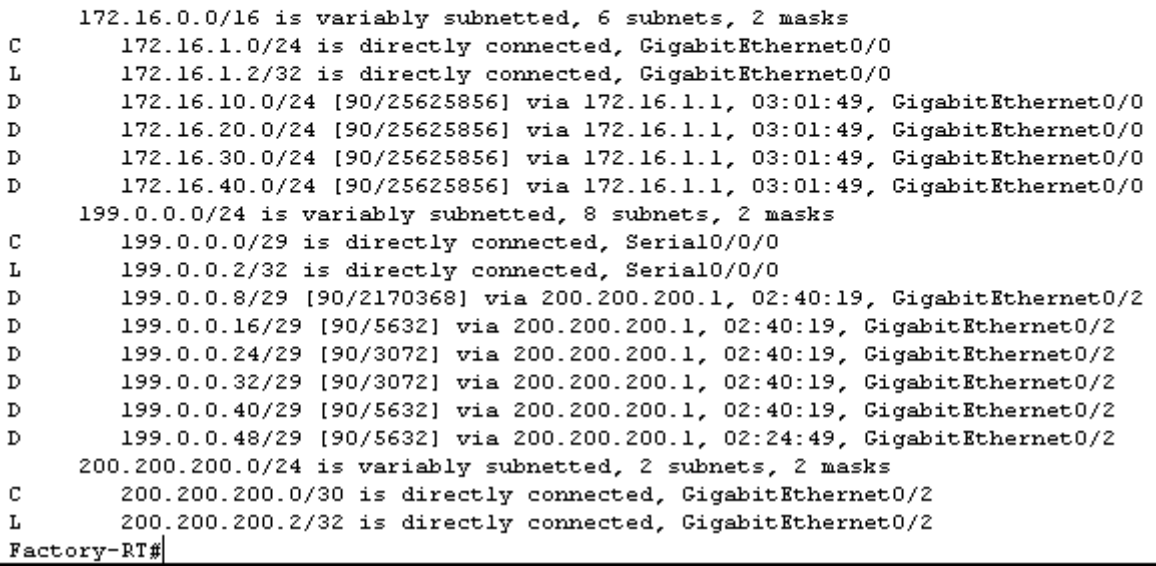

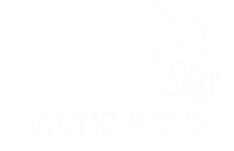

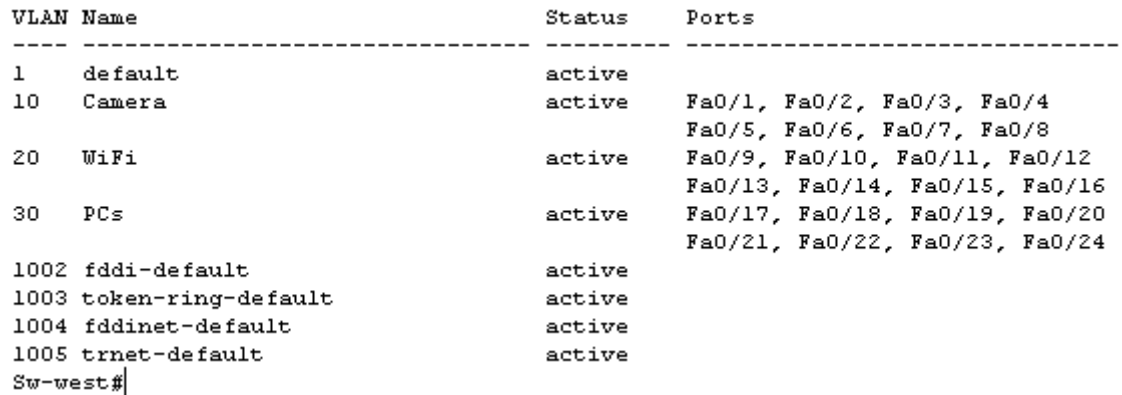

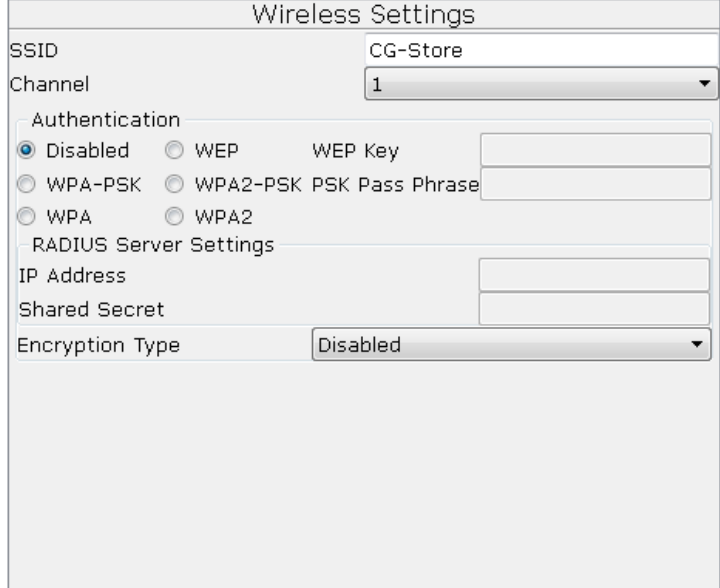

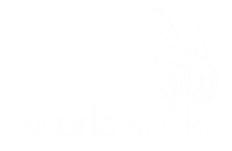

! hostname SW -East ! spanning -tree mode pvst ! interface FastEthernet0/1 switchport access vlan 20 ! interface FastEthernet0/2 switchport access vlan 20 ! interface FastEthernet0/3 switchport access vlan 20 ! interface FastEthernet0/4 switchport access vlan 20 ! interface FastEthernet0/5 switchport access vlan 20 ! interface FastEthernet0/6 switchport access vlan 20 ! interface FastEthernet0/7 switchport access vlan 20 ! interface FastEthernet0/8 switchport access vlan 20 ! interface FastEthernet0/9 switchport access vlan 30 ! interface FastEthernet0/10 switchport access vlan 30

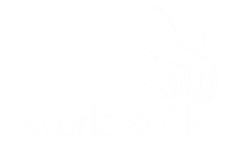

! interface FastEthernet0/11 switchport access vlan 30 ! interface FastEthernet0/12 switchport access vlan 30 ! interface FastEthernet0/13 switchport access vlan 30 ! interface FastEthernet0/14 switchport access vlan 30 ! interface FastEthernet0/15 switchport access vlan 30 ! interface FastEthernet0/16 switchport access vlan 30 ! interface FastEthernet0/17 switchport access vlan 40 ! interface FastEthernet0/18 switchport access vlan 40 ! interface FastEthernet0/19 switchport access vlan 40 ! interface FastEthernet0/20 switchport access vlan 40 ! interface FastEthernet0/21 switchport access vlan 40 !

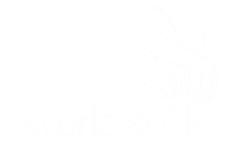

```
interface FastEthernet0/22
switchport access vlan 40
!
interface FastEthernet0/23
switchport access vlan 40
!
interface FastEthernet0/24
switchport access vlan 10
switchport mode access
!
interface GigabitEthernet0/1
switchport mode trunk
!
interface GigabitEthernet0/2
!
interface Vlan1
ip address 172.16.1.20 255.255.255.0
!
line con 0
!
line vty 0 4
login
line vty 5 15
login
!
```
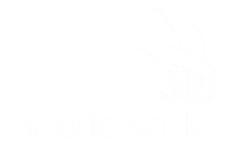

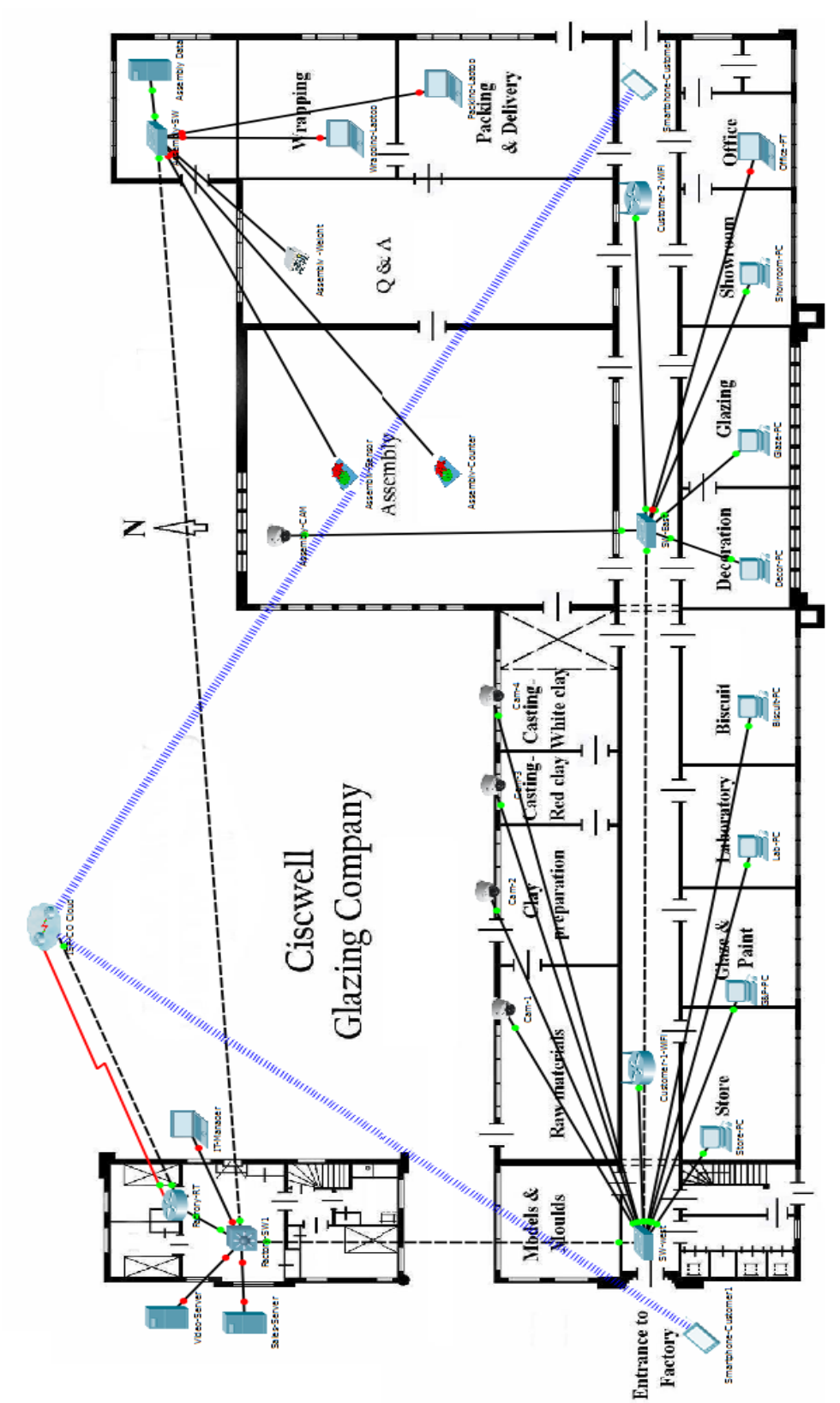

## <span id="page-9-0"></span>**LOGICAL TOPOLOGY DIAGRAM**